# **Table of Contents**

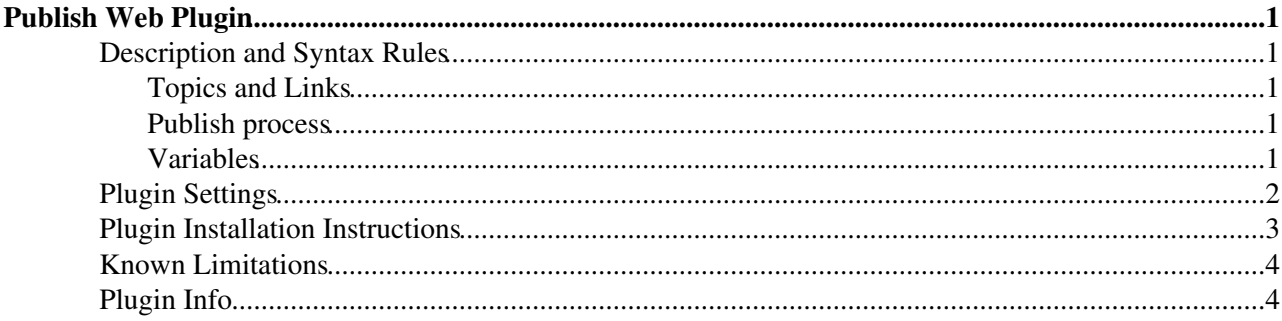

## <span id="page-1-0"></span>**Publish Web Plugin**

Utility to publish a TWiki web to static HTML pages. Useful to maintain a static website collaboratively in an access restricted TWiki.

### <span id="page-1-1"></span>**Description and Syntax Rules**

Topics in a publish web serve as the source of static HTML pages of an external website. A TWiki web is considered a publish web if a PUBLISHWEBPLUGIN\_PUBLISHWEBNAME preferences setting is set to the name of the web. The plugin generates an HTML page every time a user saves a topic in a publish web. The static HTML files are based on a TWiki skin of choice. All referenced attachments (images etc) are copied to a publish directory.

#### <span id="page-1-2"></span>**Topics and Links**

- The home topic is assumed to be Index
- Topic names: For clarity, use capitalized words and underscores ([WikiWord](https://twiki.cern.ch/twiki/bin/view/TWiki/WikiWord) names are possible too)
- All links should be defined as double square bracket links, e.g. [[Topic]] or [[Topic][label]] (do not use [WikiWord](https://twiki.cern.ch/twiki/bin/view/TWiki/WikiWord) links)

#### <span id="page-1-3"></span>**Publish process**

P

- A static HTML page is generated for every topic saved in a publish web defined by the PUBLISHWEBPLUGIN\_PUBLISHWEBNAME setting.
- A topic is excluded from publishing if it, or any of its ancestors (parent, grandparent, ...) is listed in the PUBLISHWEBPLUGIN\_EXCLUDETOPIC setting.
- A topic is also excluded from publishing if the {RequirePublishVariable} configure flag is set, and if the topic has no %STARTPUBLISH% and/or %STOPPUBLISH% variable.
- If the {RequirePublishVariable} configure flag is set, the publish area of a topic is indicated by a green dotted line at the left page margin (as with this bullet list).
- Topic names get converted to a lowercase filename, e.g. Index to index.html, AboutUs to aboutus.html, and Customer\_Support to customer\_support.html.
- Only text between  $\text{SITARTPUBLISH}\$  and  $\text{STOPPUBLISH}\$  is used (the whole text if missing).
- WikiWord links are ignored, also across webs.
- Page layout is based on the skin defined in the PUBLISHWEBPLUGIN\_PUBLISHSKIN setting.
- Visit WebPublish in a publish web to re-publish topics without an edit/save cycle.
- It is possible to conditionally show one thing when viewing a topic, and another thing when publishing a topic. For example, it may be desirable to show a different header in published pages. The publish topic context can be used for this. This example shows how to include ClassHeader for normal topic view, and include ClassHeaderPublish instead when publishing the topic: %IF{

```
 "context 'publish_topic'"
   then="$percntINCLUDE{ClassHeader}$percnt"
   else="$percntINCLUDE{ClassHeaderPublish}$percnt"
}%
```
#### <span id="page-1-4"></span>**Variables**

•  $\frac{1}{2}$  start publishing - place in topic text where to start publishing

- ♦ Optional, start from top if missing
- \* STOPPUBLISH \*- place in topic text where to stop publishing
	- ♦ Optional, publish to end of topic if missing
- %PUBLISHWEB{"nicetopic"}% nice topic name
	- Shows a "nice" topic name of the current topic: Underscores in topic names are rendered as ♦ space; the Index topic is rendered with the HOMELABEL Plugin setting
	- ♦ Example: Topic Customer\_Support turns into Customer Support
- %PUBLISHWEB{"breadcrumb"}% nice breadcrumb
	- ♦ The breadcrumb is based on the parent child relationship of topics, starting at the Index topic
	- The breadcrumb does *not* include the current topic, append %PUBLISHWEB{"nicetopic"}% to ♦ get the complete breadcrumb
	- ♦ The skin may contain a %PUBLISHWEB{"breadcrumb"}% variable to show the breadcrumb
	- ♦ Underscores in topic names are rendered as space
	- ♦ Example: You are here: Home > Customer Support >
- %PUBLISHWEB{"publish" topic="Name"}% re-publish topic(s) without edit/save cycle
	- ♦ Useful to refresh all HTML pages if the skin has been modified
	- $\triangle$  A topic="all" publishes all topics in the Publish web except for the excluded ones
	- ♦ A topic="Any\_Topic" publishes a specific topics

## <span id="page-2-0"></span>**Plugin Settings**

Show details  $\blacksquare$  Hide details  $\blacksquare$ 

Plugin settings are stored as preferences settings. Do *not* change the settings here, they are here only for illustration purposes showing the default values. Define the settings in the publish web's WebPreferences or in [Main.TWikiPreferences.](https://twiki.cern.ch/twiki/bin/view/Main/TWikiPreferences) For example, to customize the PUBLISHWEBPLUGIN PUBLISHSKIN setting, add a  $*$ Set PUBLISHWEBPLUGIN\_PUBLISHSKIN = mypublish bullet in the preferences topic.

- Web to publish, must be defined in each publish web:
	- ♦ Set PUBLISHWEBPLUGIN\_PUBLISHWEBNAME = [DemoWebsite](https://twiki.cern.ch/twiki/bin/edit/TWiki/DemoWebsite?topicparent=TWiki.PublishWebPlugin;nowysiwyg=1)
- · Optional sub-directory below {Plugins}{PublishWebPlugin}{PublishPath} to publish content to: ♦ Set PUBLISHWEBPLUGIN\_PUBLISHSUBDIR =
- Skin used for publishing:
	- $\triangle$  Set PUBLISHWEBPLUGIN\_PUBLISHSKIN = demo\_website
	- *Note:* It is also possible to specify a publish skin on a per page basis. Define a [TWiki Form](https://twiki.cern.ch/twiki/bin/view/TWiki/TWikiForms) ♦ with a form field called PublishSkin. It can be of any type, but a select dropdown box is probably most convenient.
- Exclude topics from publishing:
	- ◆ Set PUBLISHWEBPLUGIN\_EXCLUDETOPIC = [WebAtom,](https://twiki.cern.ch/twiki/bin/view/TWiki/WebAtom) [WebChanges,](https://twiki.cern.ch/twiki/bin/view/TWiki/WebChanges) [WebCreateNewTopic,](https://twiki.cern.ch/twiki/bin/view/TWiki/WebCreateNewTopic) [WebHome](https://twiki.cern.ch/twiki/bin/view/TWiki/WebHome), [WebIndex](https://twiki.cern.ch/twiki/bin/view/TWiki/WebIndex), [WebLeftBar,](https://twiki.cern.ch/twiki/bin/view/TWiki/WebLeftBar) [WebNotify,](https://twiki.cern.ch/twiki/bin/view/TWiki/WebNotify) [WebPublish](https://twiki.cern.ch/twiki/bin/edit/TWiki/WebPublish?topicparent=TWiki.PublishWebPlugin;nowysiwyg=1), [WebPreferences](https://twiki.cern.ch/twiki/bin/view/TWiki/WebPreferences), [WebRss](https://twiki.cern.ch/twiki/bin/view/TWiki/WebRss), [WebSearchAdvanced](https://twiki.cern.ch/twiki/bin/view/TWiki/WebSearchAdvanced), [WebSearch](https://twiki.cern.ch/twiki/bin/view/TWiki/WebSearch), [WebStatistics](https://twiki.cern.ch/twiki/bin/view/TWiki/WebStatistics), [WebTopicList](https://twiki.cern.ch/twiki/bin/view/TWiki/WebTopicList), [WebTopMenu](https://twiki.cern.ch/twiki/bin/view/TWiki/WebTopMenu), [WebTopicCreator](https://twiki.cern.ch/twiki/bin/view/TWiki/WebTopicCreator), [WebTopicEditTemplate](https://twiki.cern.ch/twiki/bin/view/TWiki/WebTopicEditTemplate)
- .\* Home label, used by %PUBLISHWEB{"breadcrumb"}%
	- $\triangle$  Set PUBLISHWEBPLUGIN\_HOMELABEL = Home
- Breadcrumb item separator, used by %PUBLISHWEB{"breadcrumb"}%:
	- $\triangle$  Set PUBLISHWEBPLUGIN\_HOMESEPARATOR = »

### <span id="page-3-0"></span>**Plugin Installation Instructions**

*Note:* You do not need to install anything on the browser to use this plugin. The following instructions are for the administrator who installs the plugin on the TWiki server.

Show details  $\boxed{\blacksquare}$  Hide details  $\boxed{\blacksquare}$ 

- Download the ZIP file from the Plugin web (see below)
- Unzip **PublishWebPlugin.zip** in your twiki installation directory. Content: •

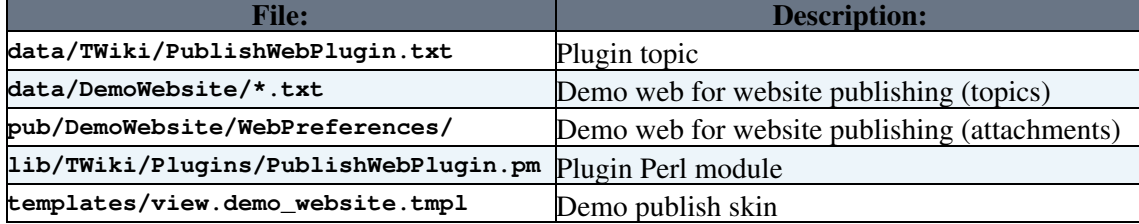

- Configure and test the installated Plugin:
	- Run the [configure](https://twiki.cern.ch/twiki/bin/configure) script: ♦
		- ◊ Plugins section: Enable the Plugin.
		- Extensions section: Configure these settings: ◊
			- . {Plugins}{PublishWebPlugin}{TemplatePath}: **Template path where skin** files are located.
				- . If empty or omitted: the twiki/templates directory is assumed; normal [TWikiTemplates](https://twiki.cern.ch/twiki/bin/view/TWiki/TWikiTemplates) search path applies, e.g. for a PUBLISHSKIN = website setting, a twiki/templates/view.website.tmpl template file is assumed
				- If specified: Must be an absolute path; skin is assumed to be an html page at that location, e.g. for a PUBLISHSKIN = website setting, a \$TWiki::cfg{Plugins}{PublishWebPlugin}{TemplatePath}/website.htm file is referenced
			- . {Plugins}{PublishWebPlugin}{PublishPath}: Path where the plugin places the generated html files.
				- Specify an absolute or relative path
				- If relative, path is relative to twiki/pub, such as '../../html'
				- Example to publish to multiple virtual hosts, one for each publish web: '/var/www/vhosts/%LCWEB%/html'
			- {Plugins}{PublishWebPlugin}{AttachPath}: Path where the plugin places images and other topic attachments.
				- Must be relative to

\$TWiki::cfg{Plugins}{PublishWebPlugin}{PublishPath}, default is '\_publish'

- $\cdot$  {Plugins}{PublishWebPlugin}{PublishUrlPath}:  $\text{URL path that}$ corresponds to {PublishPath} directory. Leave empty if it is the HTML document root.
- Note that all path settings may include these variables: ⋅
	- $WEB$  name of the publish web
		- *\*LCWEB\** lower case name of the publish web (preferred over mixed case)
		- $SKNINS name of the publish skin$
- Manual setup: Instead of using the configure script you can add/customize these ◊ twiki/lib/LocalSite.cfg settings:

```
$TWiki::cfg{Plugins}{PublishWebPlugin}{Enabled} = 1;
$TWiki::cfg{Plugins}{PublishWebPlugin}{TemplatePath} = '';
$TWiki::cfg{Plugins}{PublishWebPlugin}{PublishPath} =
```
#### PublishWebPlugin < TWiki < TWiki

'/path/to/apache/html';

```
$TWiki::cfg{Plugins}{PublishWebPlugin}{AttachPath} = '_publish';
$TWiki::cfg{Plugins}{PublishWebPlugin}{PublishUrlPath} = '';
$TWiki::cfg{Plugins}{PublishWebPlugin}{RequirePublishVariable} = 1;
$TWiki::cfg{Plugins}{PublishWebPlugin}{PublishAreaStyle} =
'border-left: 4px #1b1 dotted; margin-left: -14px; padding-left:
10px;';
$TWiki::cfg{Plugins}{PublishWebPlugin}{Debug} = 0;
```
- Configuration on shell level: ♦
	- ◊ Create the directory indicated in the {PublishPath} setting if needed
	- Create the directory indicated in the {AttachPath} setting (relative to ◊ {PublishPath})
	- Change the permission of directories indicated by {PublishPath} and {AttachPath} ◊ to be writable by the webserver user (such as user nobody or apache on RedHat Linux)
- Test publishing using the DemoWebsite web: ♦
	- ◊ Go to [DemoWebsite](https://twiki.cern.ch/twiki/bin/view/DemoWebsite/WebHome) web
	- ◊ Edit and save the Index topic
	- Check if directory \$TWiki::cfg{Plugins}{PublishWebPlugin}{PublishPath} has ◊ an index.html
	- $\Diamond$  Point your browser to that location to look at the generated index.html file
- Create your own publish web:
	- Create a new publish web based on the DemoWebsite web, or rename the DemoWebsite web ♦ to a memorable name
	- If you create a new web, make sure to set these settings in WebPreferences: Set the ♦ NOAUTOLINK setting to on, and set the PUBLISHWEBPLUGIN\_\* settings as in the WebPreferences of the DemoWebsite web
- Create your own publish skin:
	- Create a skin that matches the look of your website. The [TWiki skin](https://twiki.cern.ch/twiki/bin/view/TWiki/TWikiSkins) can be derived from any ♦ twiki/templates/view.\*.tmpl skin file, or can be created from scratch. This plugin contains a bare bone unstyled demo skin called demo\_website located at twiki/templates/view.demo\_website.tmpl
	- ♦ Omit any links to TWiki, such as edit and attach links
	- $\blacklozenge$  The skin can use plugin specific settings  $\blacklozenge$  PUBLISHWEB{"breadcrumb"} $\blacklozenge$  and %PUBLISHWEB{"nicetopic"}%
	- The skin can introduce skin specific WebPreferences settings, such as %PUBLISH\_SITE%, ♦ %PUBLISH\_LOGO%, etc.
	- Activate the new skin with a WebPreferences settings, such as \* Set ♦ PUBLISHWEBPLUGIN\_PUBLISHSKIN = mypublish
	- You can have multiple publish skins; see note in the ♦ PUBLISHWEBPLUGIN\_PUBLISHSKIN plugin setting above.

### <span id="page-4-0"></span>**Known Limitations**

- All attachments are copied into the same directory, e.g. attachments in different topics that sharing the same name will overwrite each other in the published space.
	- Workaround: Make sure to use unique filenames across all topics in your publish web and in ♦ your skin

### <span id="page-4-1"></span>**Plugin Info**

- One line description, shown in the [TextFormattingRules](https://twiki.cern.ch/twiki/bin/view/TWiki/TextFormattingRules) topic:
	- Set SHORTDESCRIPTION = TWiki CMS maintain a static website collaboratively in a TWiki web

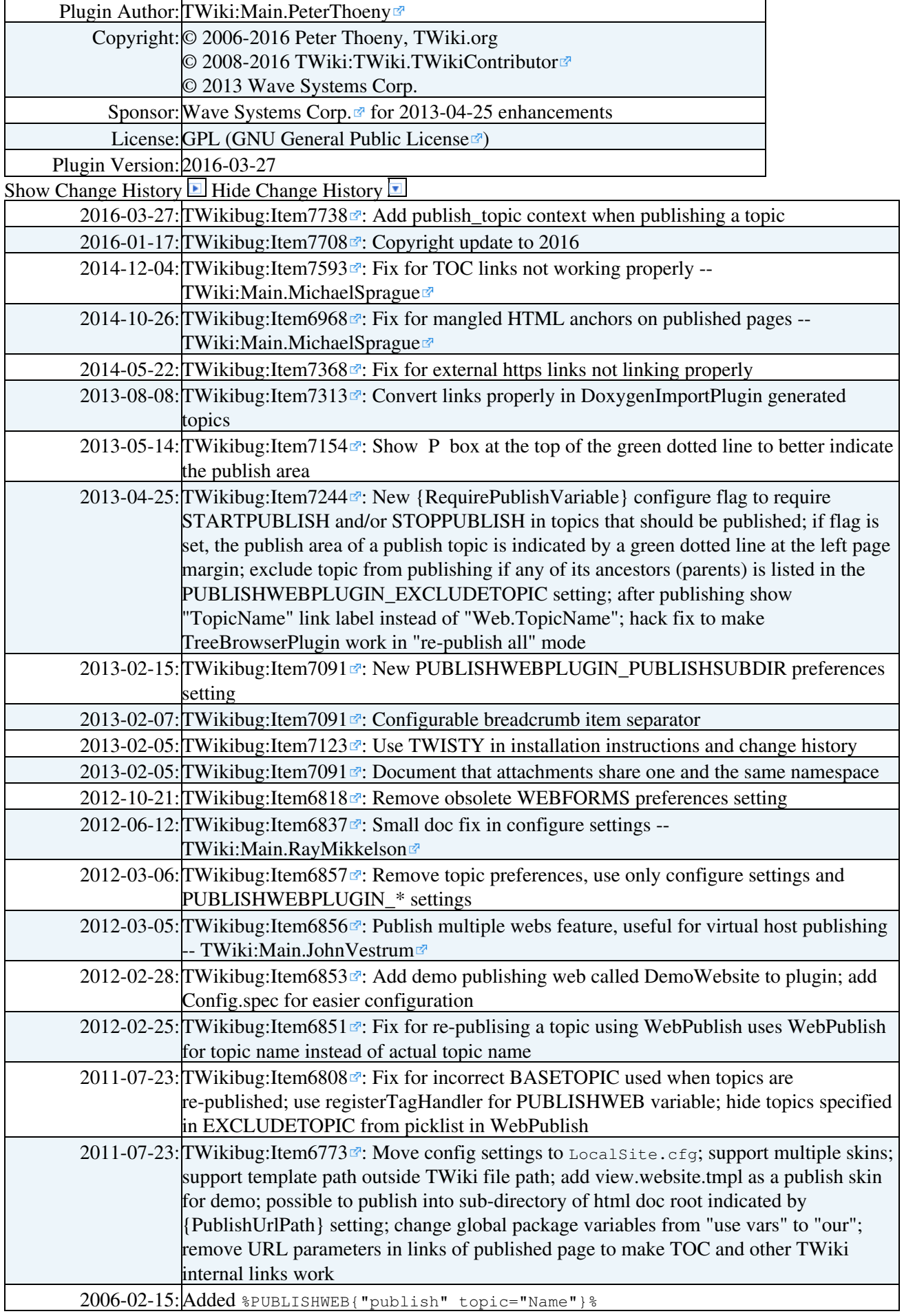

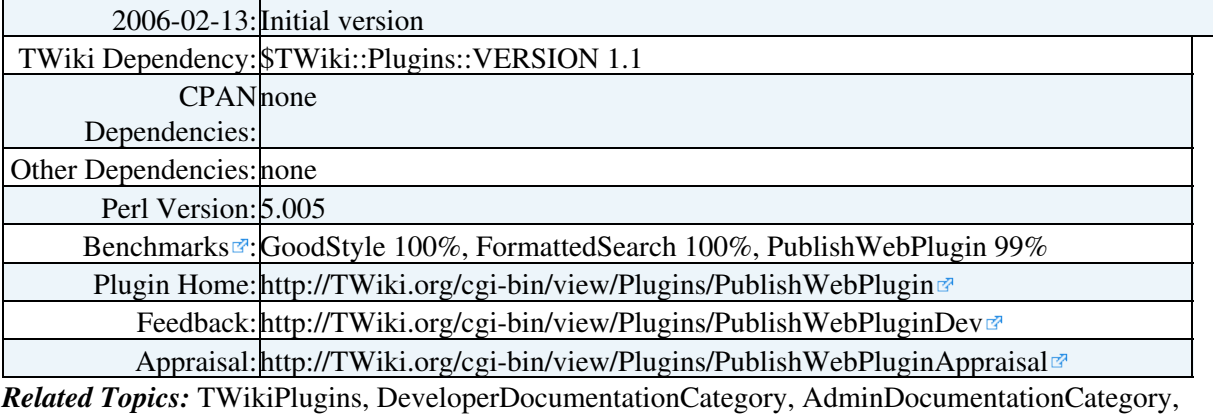

**[TWikiPreferences](https://twiki.cern.ch/twiki/bin/view/TWiki/TWikiPreferences)** 

This topic: TWiki > PublishWebPlugin Topic revision: r0 - 2016-03-28 - TWikiContributor

Copyright &© 2008-2020 by the contributing authors. All material on this collaboration platform is the property of the contributing authors.

Ideas, requests, problems regarding TWiki? [Send feedback](https://cern.service-now.com/service-portal/search.do?q=twiki)

*Note:* Please contribute updates to this topic on TWiki.org at TWiki:TWiki.PublishWebPlugin